# Getting Organized WITH GOOGLE DRIVE A step by step tutorial to help you create a form to collect all of your Back to School info!

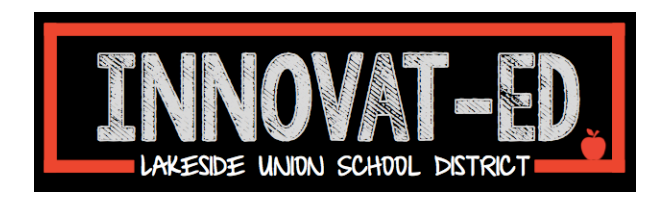

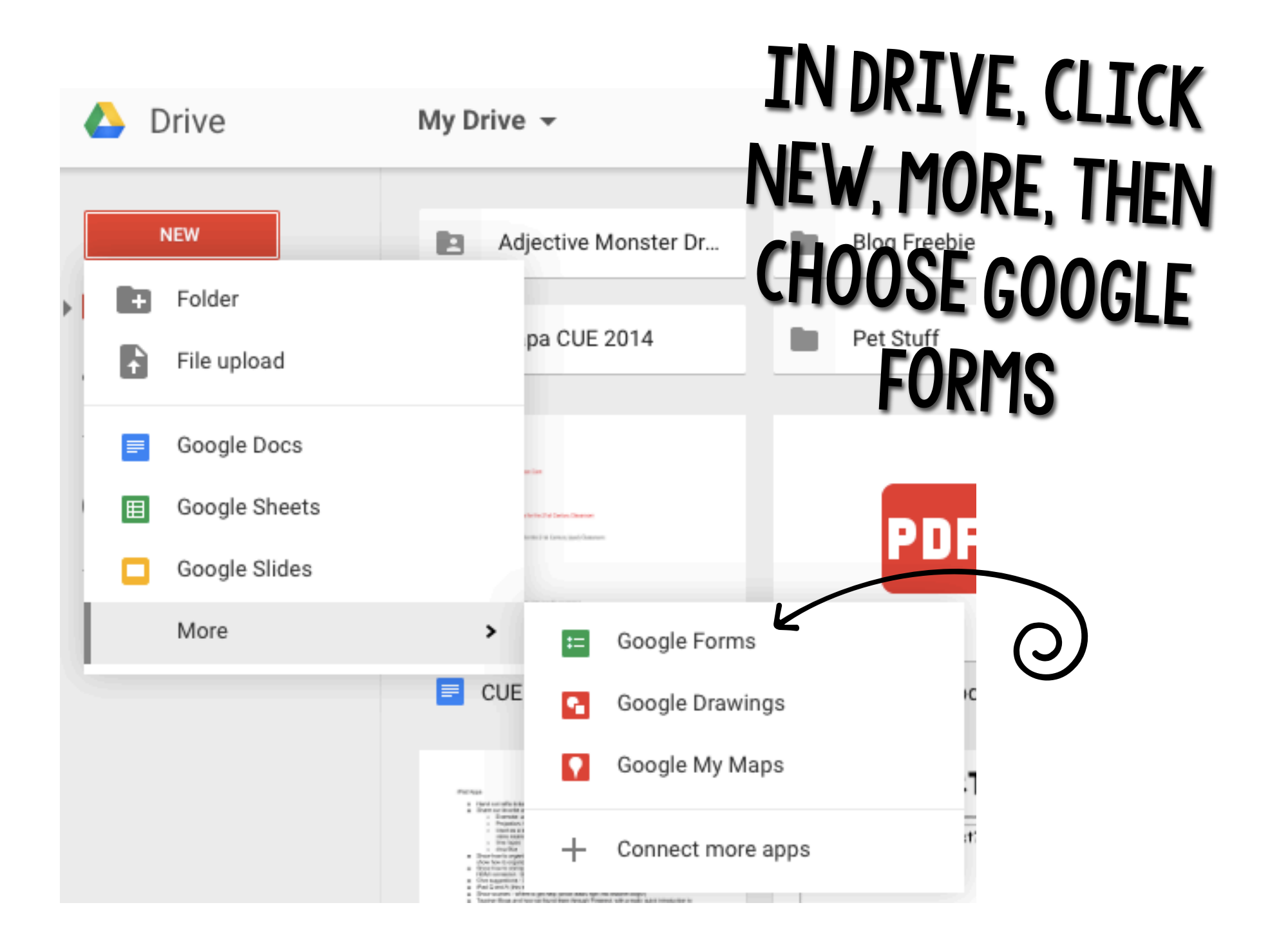

## YOUR FORM WILL LOOK LIKE THIS:

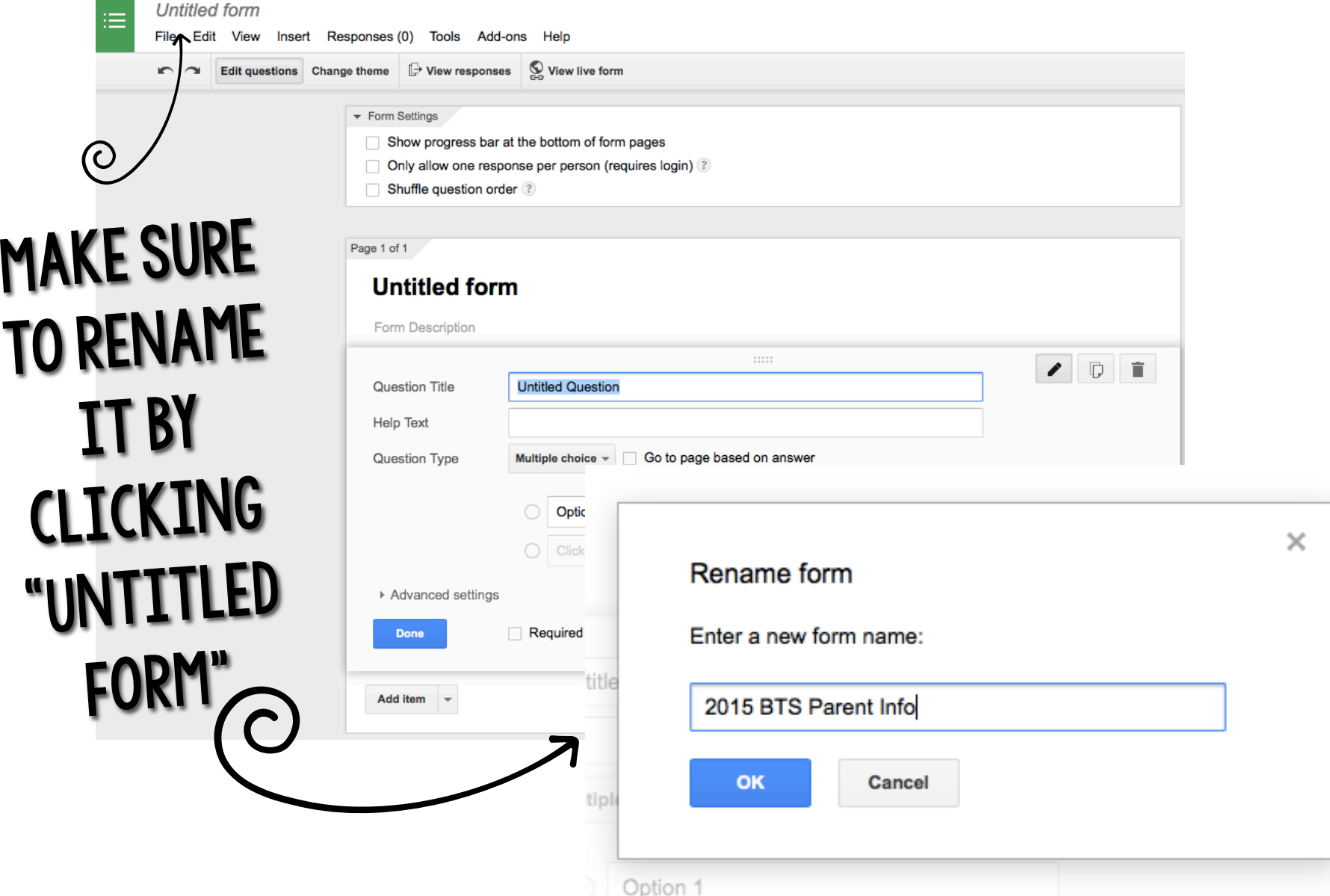

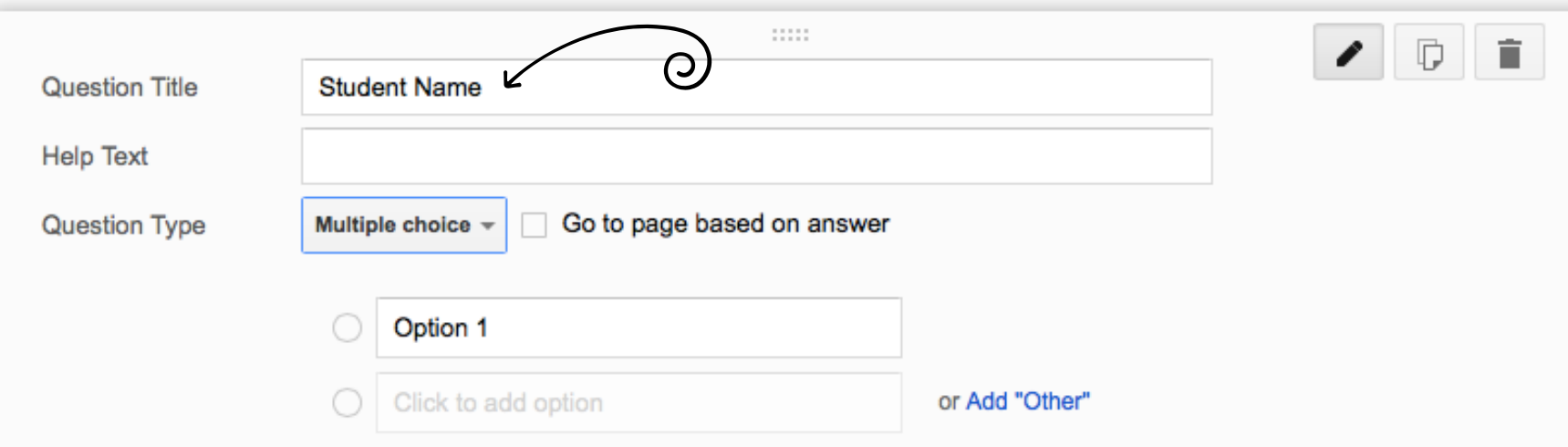

### Start by typing in the information you need from parents next to "Question Title"

 $\odot$ 

The Information will be text that parents type in, so use the dropdown box next to "Question Type" to choose "Text"

#### 2015 BTS Parent Info

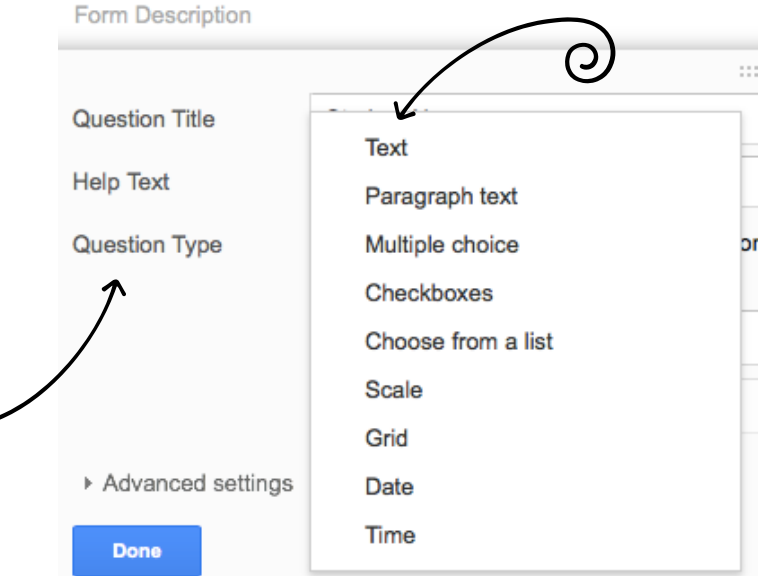

Page 1 of 1

### 2015 BTS Parent Info

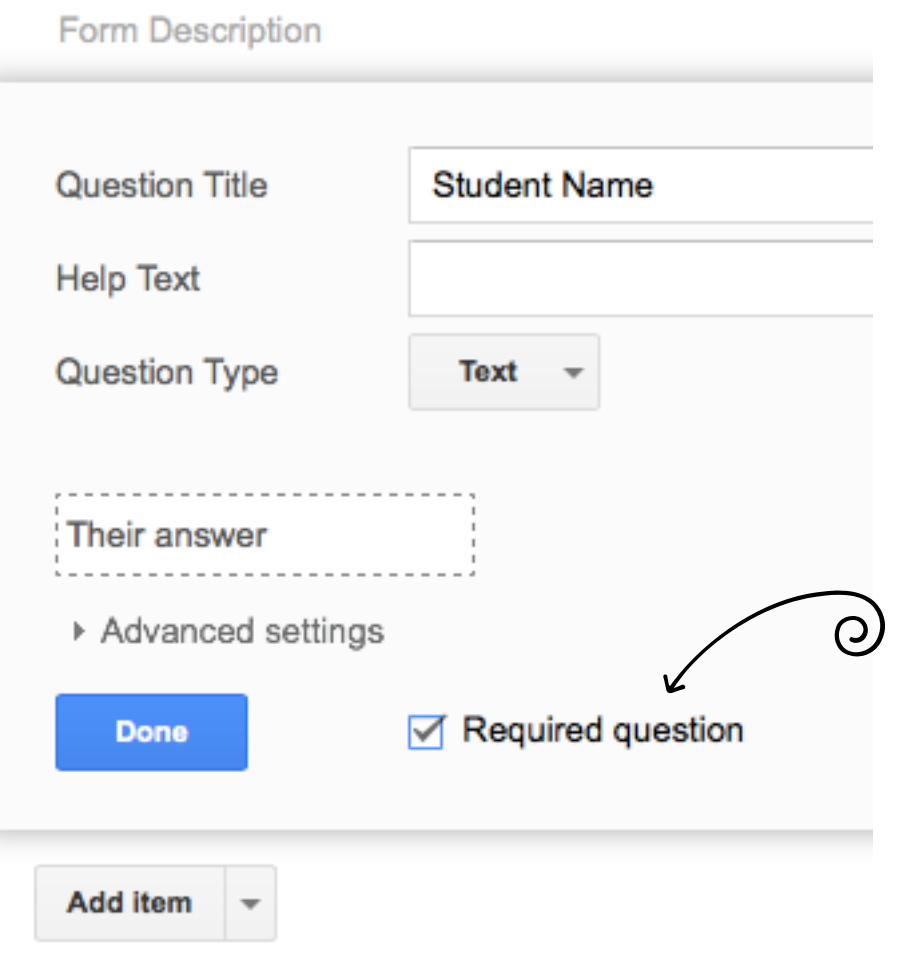

### Make sure to check "Required Question" (This way, parents will not be able to submit until ALL of the Information you need is there!) \*No more sending back PAPERWORK TO BE RE-FILLED OUT!!!

Page 1 of 1

#### 2015 BTS Parent Info

Form Description

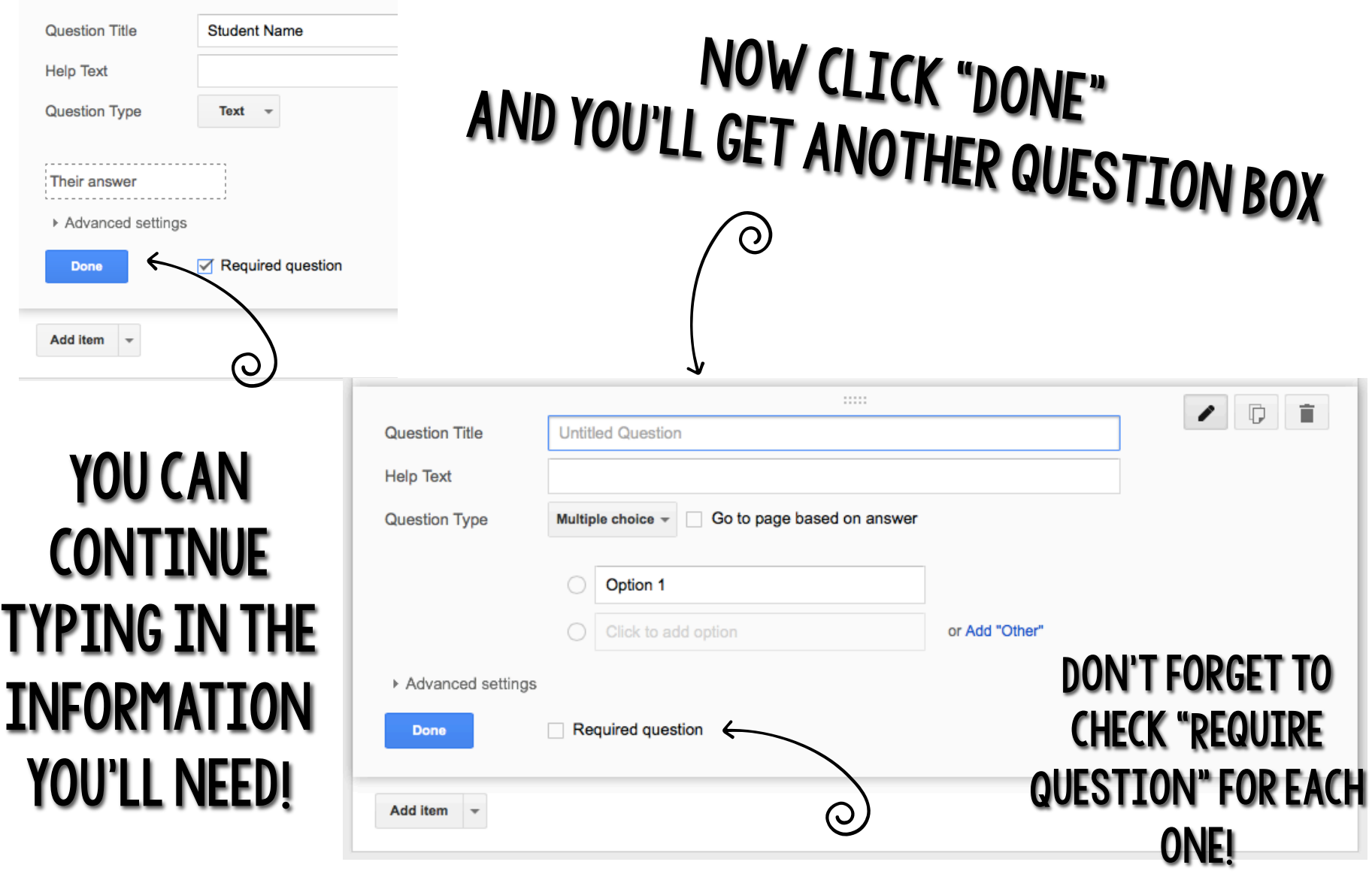

## suggested Questions for Back to school!

- Student's full name
- What does your child prefer to be called?
- Child's birthday
- Any siblings that attend this school?
- Address
- Mom's full name, cell phone, work, home numbers, email
- Dad's full name, cell phone, work, home numbers, email
- Okay to text? (Multiple choice question- yes, no?)
- Emergency contact's name, cell phone, work, home numbers, email
- Does your child have any allergies?
- How does your child get home each day?
- Any health concerns I should know about?
- Any custody concerns I should know about?
- Any other helpful information or things I should know?
- Are you interested in volunteering?

# Other Helpful tips!

- You'll know a question is required because it will have a little red star next to it.
- If your questions are not in the right order, just drag and drop them to where you want them to go!
- If you want to change the theme, or look, of your form, just click "Change Theme."

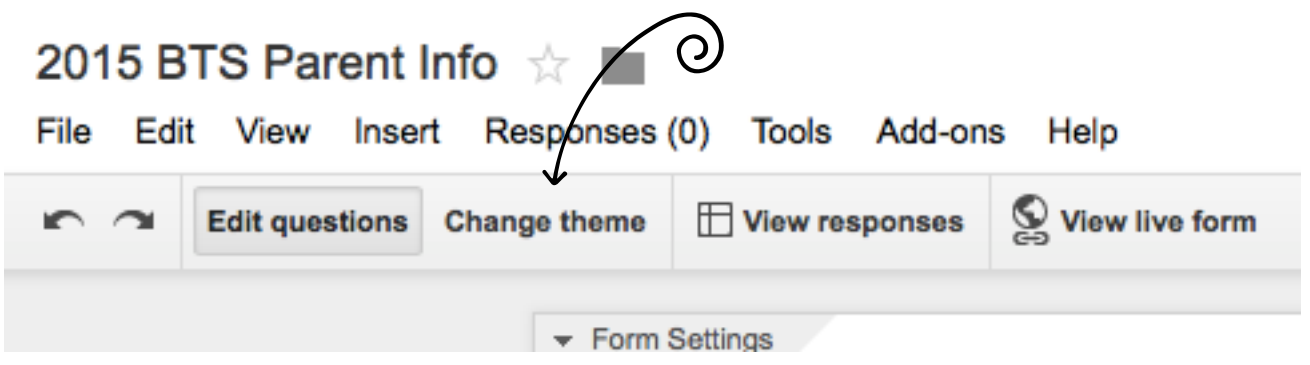

I keep these options all unchecked.

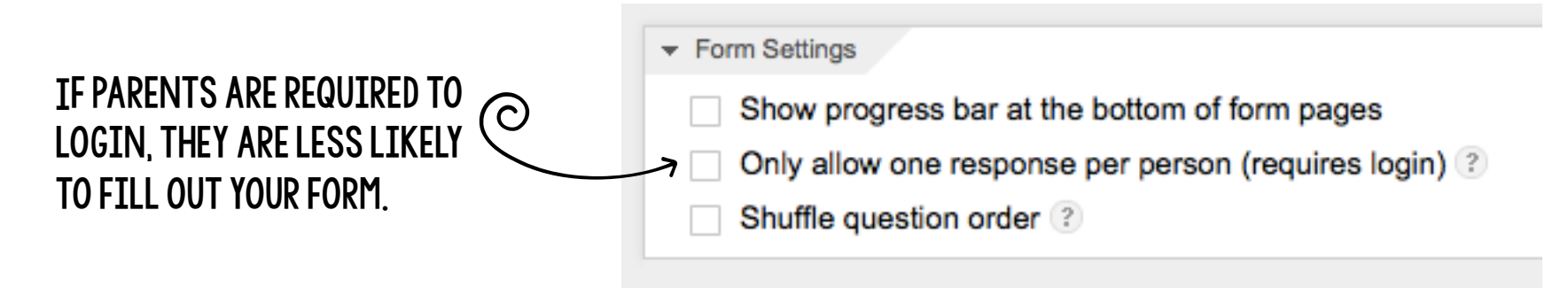

What does your child prefer to be called? \* What would you like me to write on his/her name tag?

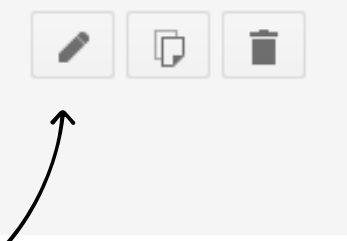

 $\Box$ 

 $\Box$ 

Ê

### To go back and edit a question, click the pencil

What does your child prefer to be called? \* What would you like me to write on his/her name tag?

### To duplicate a question, click the Pages

What does your child prefer to be called? \* What would you like me to write on his/her name tag?

### To delete a question, click the trash can

## When you're all finished, scroll to the bottom of the page and uncheck all of these boxes.

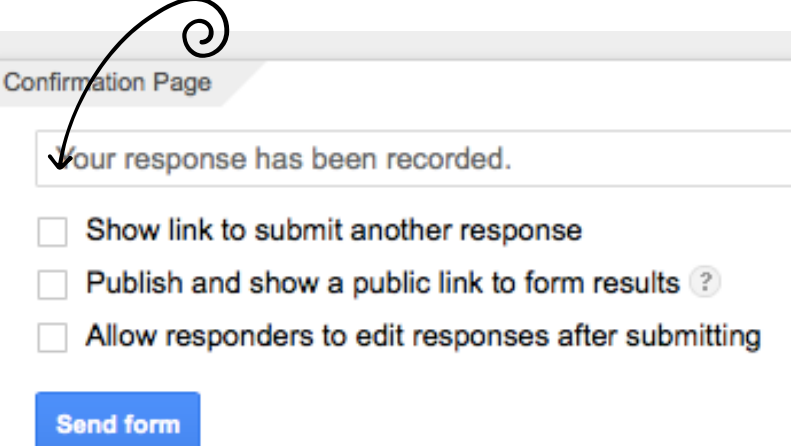

You don't want parents to fill out your form twice. You don't want parents to see other responses. Parents shouldn't need to edit their responses.

## In your drive, a spreadsheet with all of your responses will automatically be created! (You don't have to do anything!)

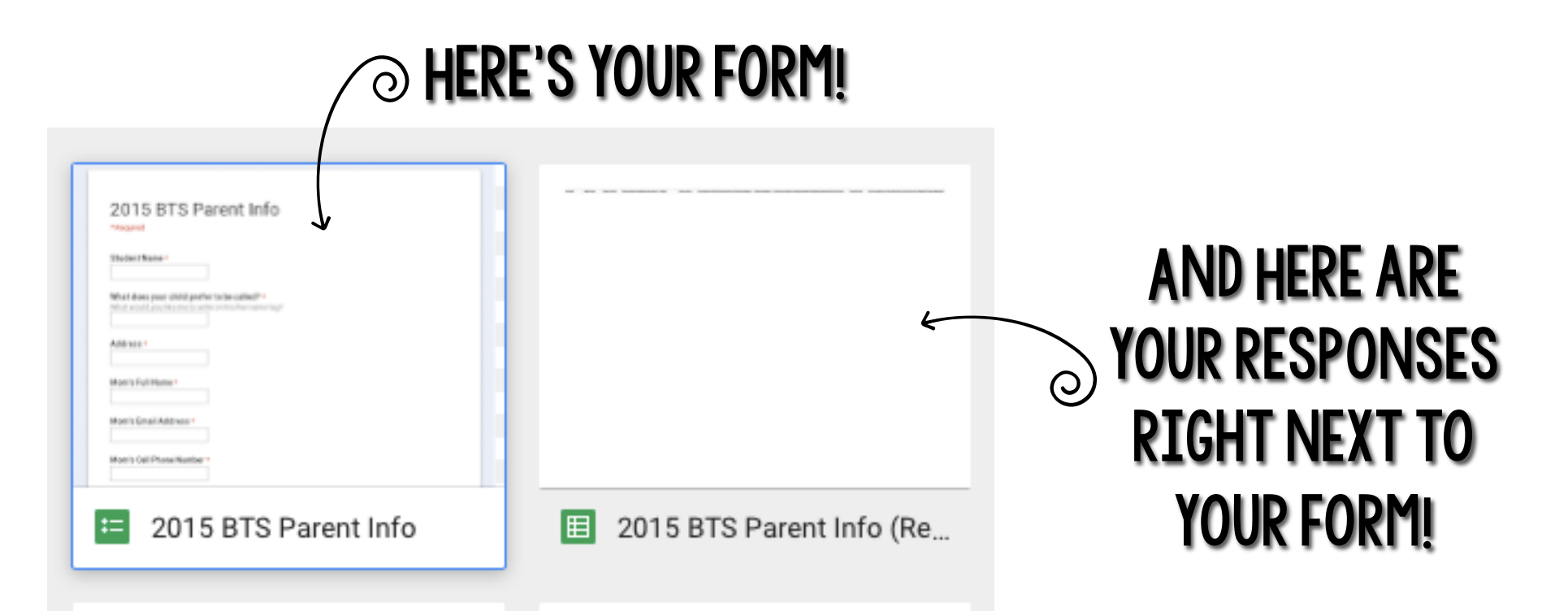

## Here's what it will look like on your end once Parents begin submitting your form!

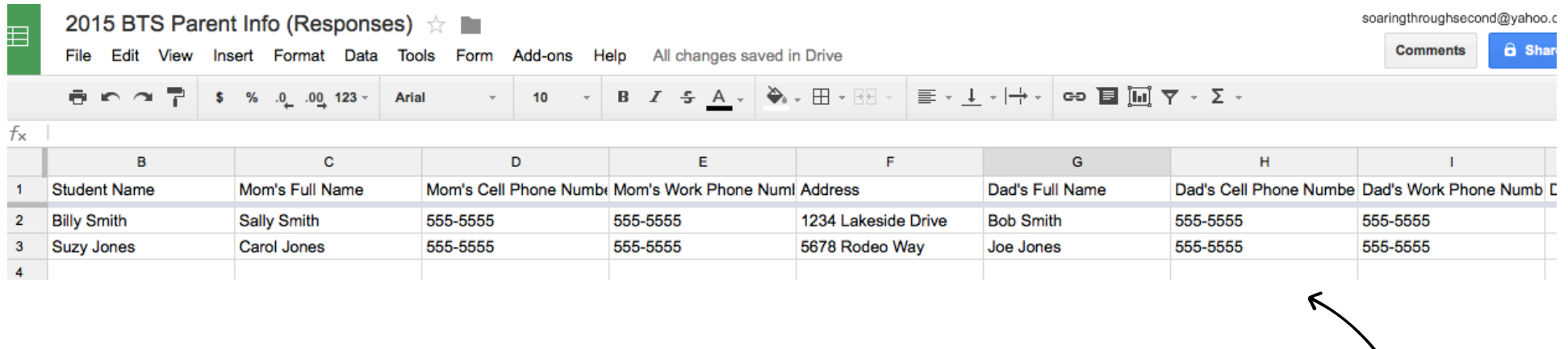

# ALL OF YOUR INFORMATION WILL BE organized for you in one spot like this!

## To share the form with parents so they can fill it out:

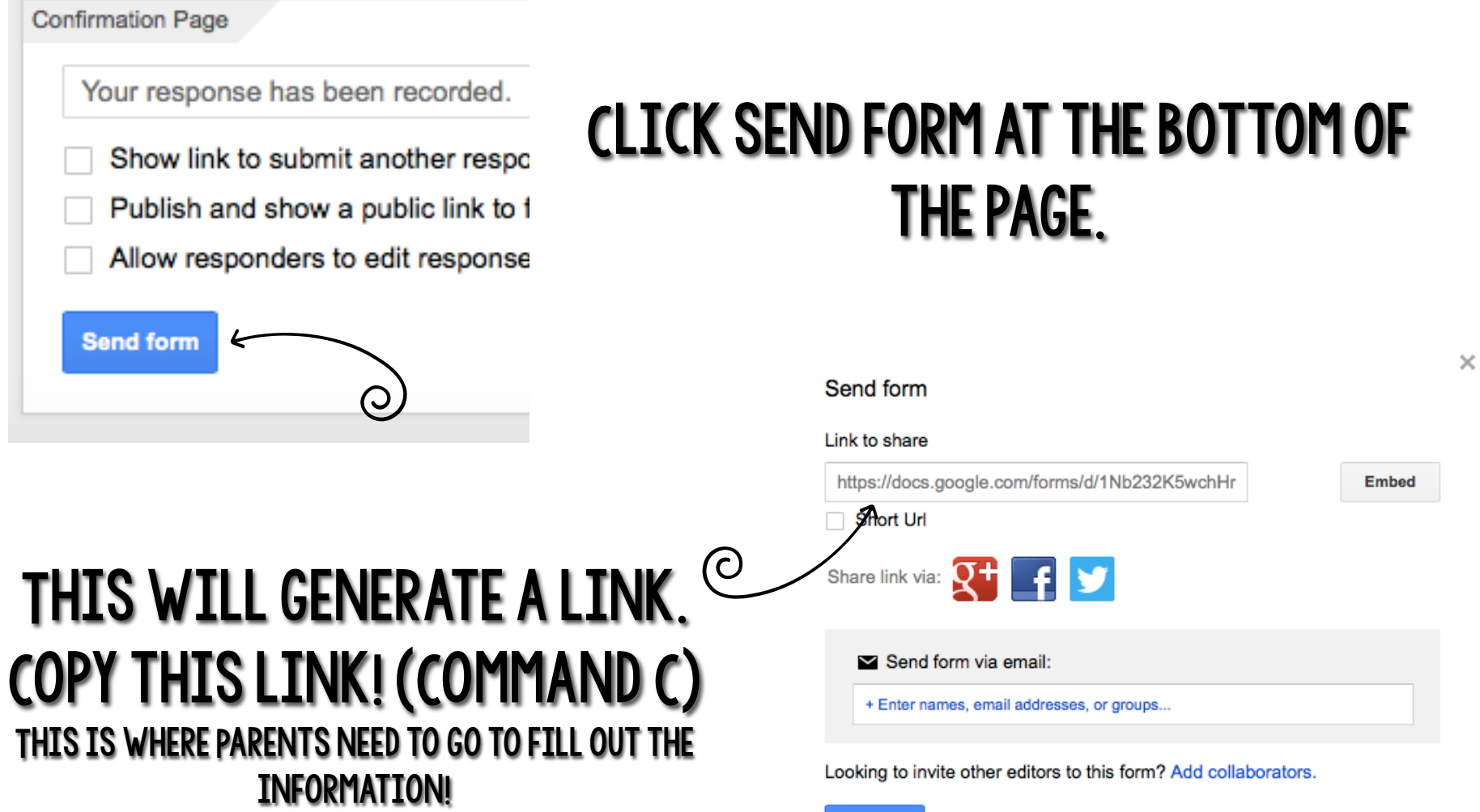

**Done** 

## To shorten the link and make it easy for parents to get to the form, you can: Create a QR Code

### Just go to QRSTUFF.com and paste the link in. Parents can scan the QR code to quickly access your form!

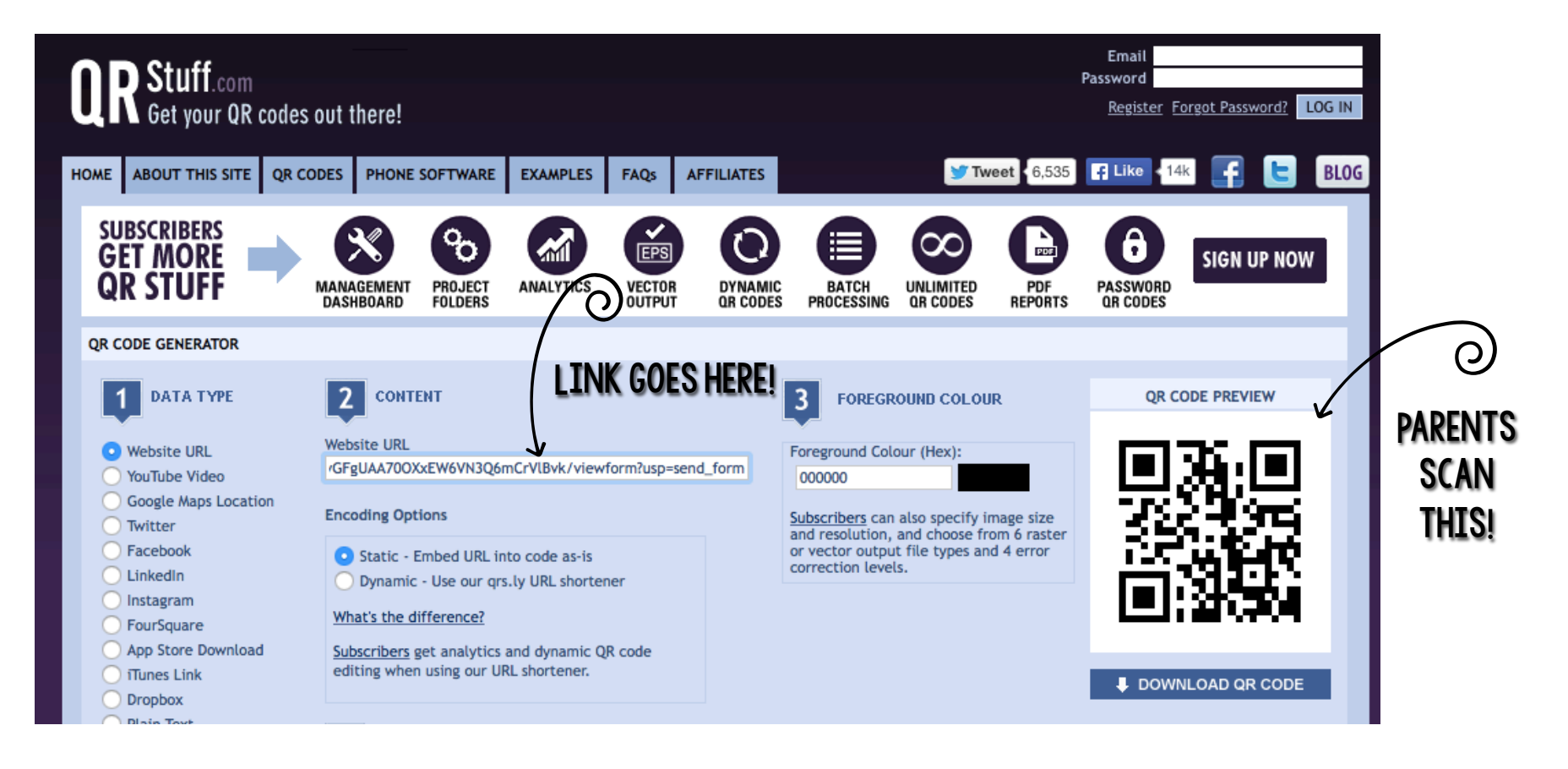

# Or, you can Shorten the link! BITLY.COM

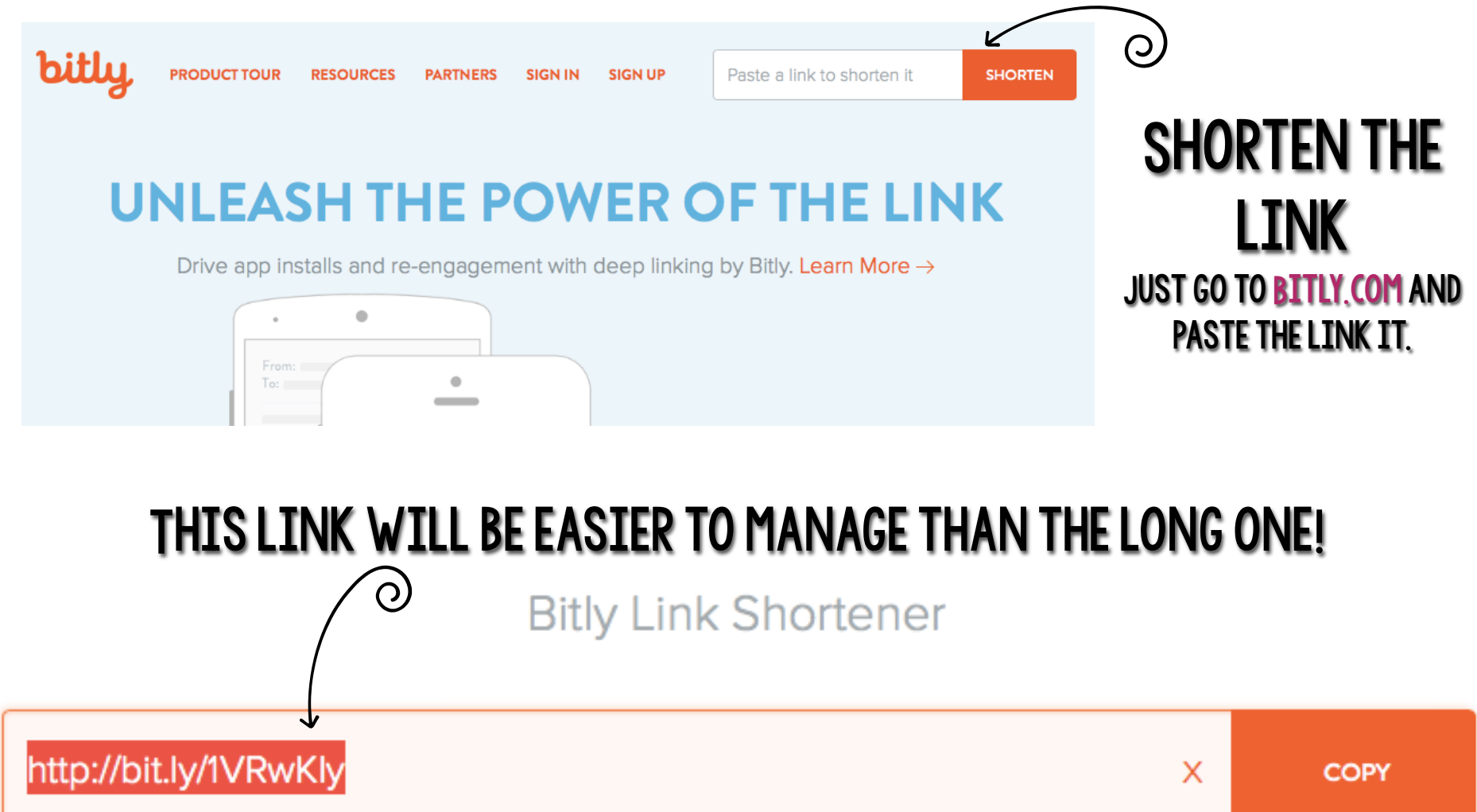

### 2015 BTS Parent Info

\* Required

#### **Student Name \***

# Here's what parents will see when they GO TO THE LINK!

What does your child prefer to be called? \* What would you like me to write on his/her name tag?

#### Address \*

Mom's Full Name \*

#### Mom's Email Address \*

Mom's Cell Phone Number \*

#### Is it okay to text? \*

◯ Yes! It's okay to text me!

◯ No, please don't text- call if you need to speak with me.

#### Mom's Work Phone Number\*